# Tidal Enterprise Orchestrator: ليلد تيبثت ةيفاضإلI SAP System Copy ةيفاض  $\overline{\phantom{a}}$

### المحتويات

[المقدمة](#page-0-0) [المتطلبات الأساسية](#page-0-1) [المكونات المستخدمة](#page-0-2) [الاصطلاحات](#page-0-3) [الإجراء](#page-0-4) [معلومات ذات صلة](#page-4-0)

### <span id="page-0-0"></span>المقدمة

يوضح هذا المستند كيفية تثبيت الوظيفة الإضافية ل Copy System SAP.

تحتوي "نسخة النظام لحزمة أتمتة SAP "على إستدعاءات RFC التي تتطلب تثبيت الوظيفة الإضافية Cisco ل SAP على نظام SAP الهدف. يجب أن تكون الوظيفة الإضافية من برنامج Cisco متوفرة على جميع أنظمة SAP حيث سيتم إستخدام أدوات RFC هذه. أخترت in order to دققت، **نظام َ> حالة**، وراجعت البرّمجية مكون صيغة ل *ال* cisco وظيفة إضافية.

## <span id="page-0-1"></span>المتطلبات الأساسية

#### <span id="page-0-2"></span>المكونات المستخدمة

تستند المعلومات الواردة في هذا المستند إلى 2.1 Tidal Enterprise Orchestrator أو إصدار أحدث، و SAP، و .SAP System Copy Content for Tidal Enterprise Orchestrator

تم إنشاء المعلومات الواردة في هذا المستند من الأجهزة الموجودة في بيئة معملية خاصة. بدأت جميع الأجهزة المُستخدمة في هذا المستند بتكوين ممسوح (افتراضي). إذا كانت شبكتك مباشرة، فتأكد من فهمك للتأثير المحتمل لأي أمر.

#### <span id="page-0-3"></span>الاصطلاحات

راجع [اصطلاحات تلميحات Cisco التقنية للحصول على مزيد من المعلومات حول اصطلاحات المستندات.](/c/ar_ae/support/docs/dial-access/asynchronous-connections/17016-techtip-conventions.html)

## <span id="page-0-4"></span>الإجراء

أكمل الخطوات التالية لتثبيت وظيفة SAP الإضافية:

1. انتقل إلى الموقع الذي تم فيه إستخراج بيانات ABAP Transport أثناء تثبيت TEO. الموقع الافتراضي هو: C:\Documents and Settings\user\My Documents\Cisco\Tidal Enterprise

Orchestrator\Extracted Data\ABAP Transport\SAP System Copy

- 2. انسخ ملفات حزمة SAP الإضافية (.pat) إلى هذا الموقع على خادم SAP (علبة وارد EPS لنظام SAP usr\sap\trans\EPS\in :(الهدف
- قم بتسجيل الدخول إلى العميل 000 من نظام SAP باستخدام حساب مسؤول (\*DDIC\* NOT أو SAP(\*، ثم .3 قم بتشغيل كود الحركة ST.
	- 4. انقر فوق الزر **بدء** لبدء عملية الاستيراد، ثم اتبع الخطوات كما تم توجيهها بواسطة معالج إستيراد .SAP

Add-On Installation Tool - Version 7,00/0036

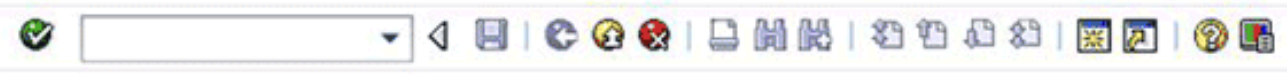

#### Add-On Installation Tool - Version 7.00/0036

 $Q$   $Q$   $R$ 

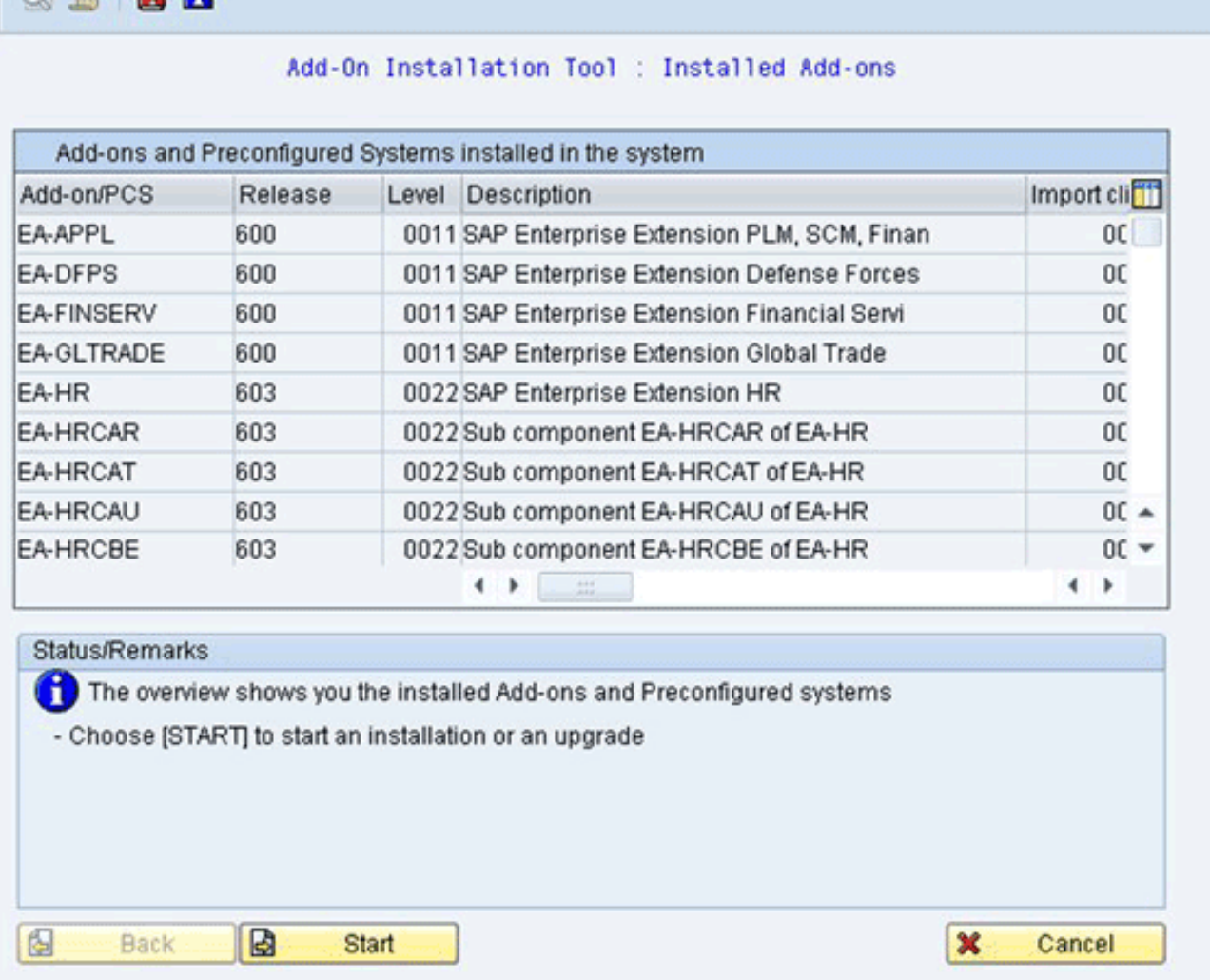

يجب أن تظهر الوظيفة الإضافية ل Cisco. إذا لم يظهر، إما أن الملف غير موجود في مجلد علبة الوارد EPS أو أن عميل تسجيل الدخول ليس .000

- 5. حدد الصف الذي يعرض *Cisco،* وانقر فوق **متابعة.**لا توجد حزم دعم هدف ضرورية، ولكن (إذا تم توجيهها للقيام بذلك) قم بتوفير ذلك في الشاشة التالية.
	- .6 انقر فوق **متابعة**.
	- 7. راجع الحزمة، ثم انقر **متابعة**.
	- .8 انقر فوق لا للمتابعة (نظرا لعدم وجود تعديلات ضرورية).

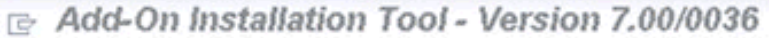

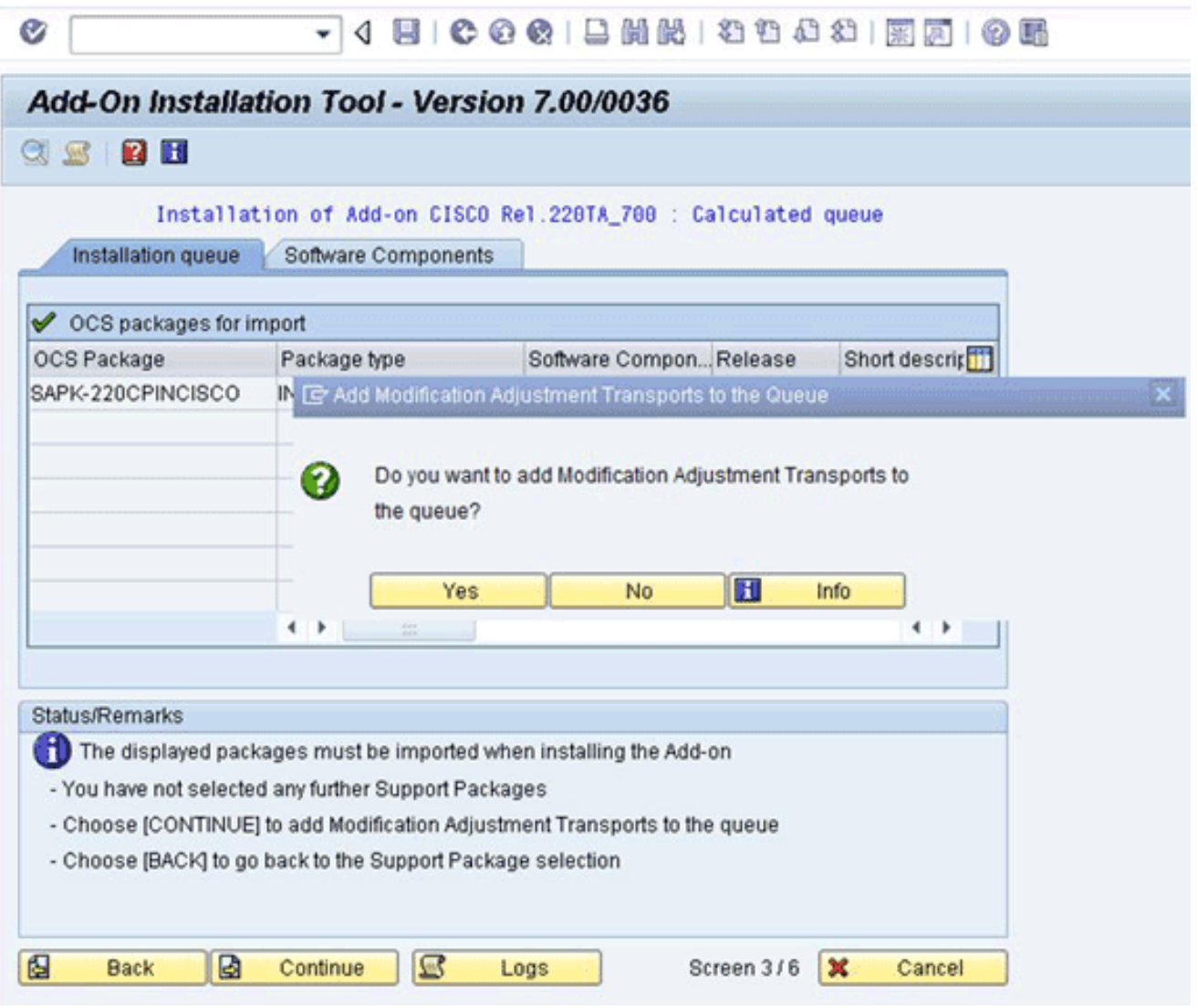

- .9 راجع المعلومات، وقم بضبط خيارات البدء إذا لزم الأمر.
- 10. انقر فوق **متابعة** لمتابعة التثبيت. قد تستغرق هذه الخطوة ما يصل إلى 5 دقائق في وضع الحوار.إذا كان إصدار *النقل* السابق من برنامج Cisco Software موجودا على نظام SAP Target، فقد ترى هذا الإطار:

**E** Information on Modified Objects

| Ø                        | - 4 8 6 6 6 1 8 8 8 9 8 8 8 9 8 7 8 8 9 8                                                                                                    |
|--------------------------|----------------------------------------------------------------------------------------------------|
|                          | <b>Information on Modified Objects</b>                                                                                                    |
| 中Call SPAU コContinue   K |                                                                                                    |
|                          | Phase RUN_SPAU_?: Information on Objects Modified in System                                                                                                    |
| original state.          | The import was completed successfully. This means that all the<br>Repository objects that were imported are now activated in the shipped                                                          |
|                          | The system detected however that 2 of the Repository objects -<br>either in the installation packages or in the Support Packages in the<br>installation queue - have been modified in your system |
|                          | Check whether you want to retain or restore these changes you have made.<br>To do this, call transaction SPAU (choose 'Call SPAU').                                                               |
|                          | For more information about performing the modification adjustment, see<br>'Modification Adjustment Help'.                                                                                         |
| 'Continue'.              | If you want to continue importing the queue immediately, choose                                                                                                    |

- 11. قم باستدعاء SAPU لكود الحركة، ثم حدد **إعادة التعيين إلى الأصل** لأي كائنات /CISCO/ namespace. تعمل هذه الخطوة على إستبدال برامج Cisco الموجودة.
	- 12. إذا كنت تستخدم SPAU، قم بتشغيله في نافذة منفصلة، ثم قم بالرجوع إلى شاشة تثبيت الوظائف الإضافية.ملاحظة: لتشغيل SPAU، يجب تعيين إعداد تعديل النظام لمساحة الاسم /CISCO/ على قابل للتعديل من خلال 03SE Transaction SAP.
- 13. انقر فوق **متابعة** لمتابعة التثبيت.يتم إكمال التثبيت عندما ترى الرسالة المناسبة في مربع الحالة/الملاحظات.
- 14. اختر **النظام > الحالة**، وانقر ايقونة إصدار المكون (عدسة تكبير) للتحقق من التثبيت.في معاملة SAP SE80، يجب أن تكون الحزم التي تبدأ ب /Cisco/TEO/\*، مثل /Cisco/TEO، موجودة.

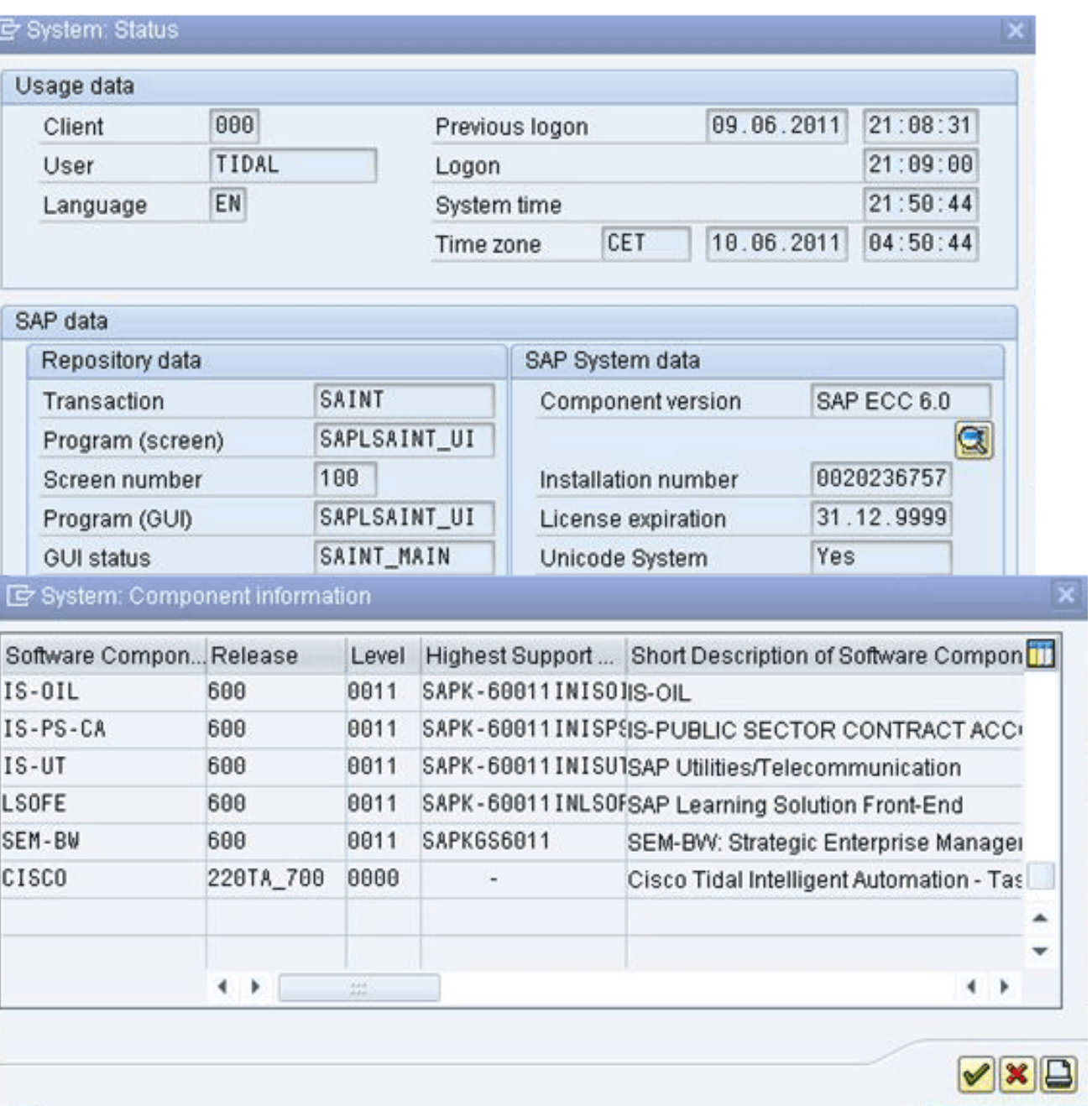

# <span id="page-4-0"></span><mark>معلومات ذات صلة</mark>

 $\overline{\mathbf{x}}$ 

● [الدعم التقني والمستندات - Systems Cisco](http://www.cisco.com/en/US/support/index.html?referring_site=bodynav)

ةمجرتلا هذه لوح

ةي الآلال تاين تان تان تان ان الماساب دنت الأمانية عام الثانية التالية تم ملابات أولان أعيمته من معت $\cup$  معدد عامل من من ميدة تاريما $\cup$ والم ميدين في عيمرية أن على مي امك ققيقا الأفال المعان المعالم في الأقال في الأفاق التي توكير المالم الما Cisco يلخت .فرتحم مجرتم اهمدقي يتلا ةيفارتحالا ةمجرتلا عم لاحلا وه ىل| اًمئاد عوجرلاب يصوُتو تامجرتلl مذه ققد نع امتيلوئسم Systems ارامستناه انالانهاني إنهاني للسابلة طربة متوقيا.